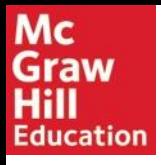

### 1 - Il docente crea il suo corso. Così facendo genera una URL che dovrà condividere con gli studenti.

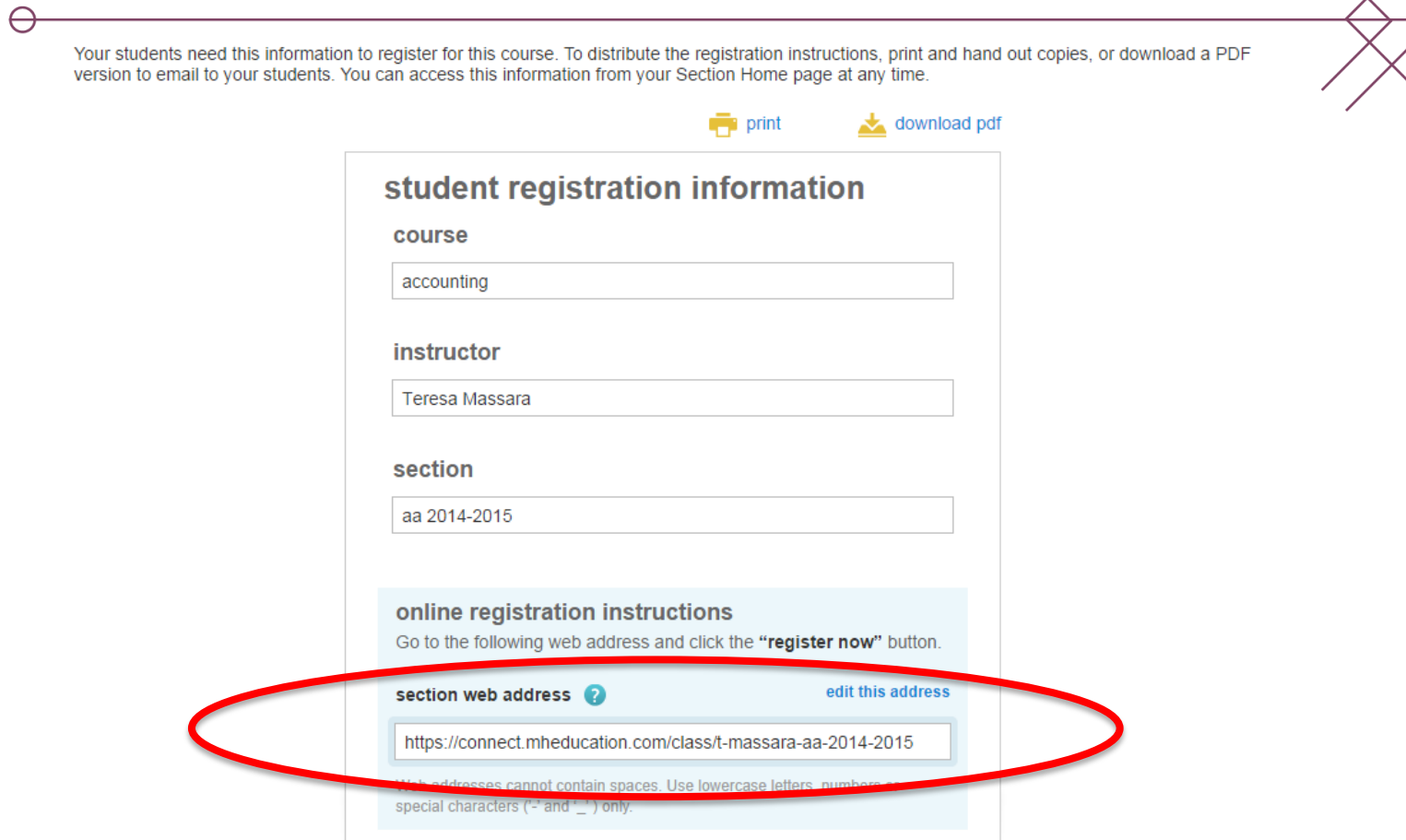

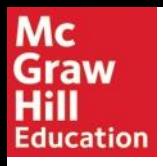

2 - Gli studenti accedono per la prima volta a Connect usando il link del docente

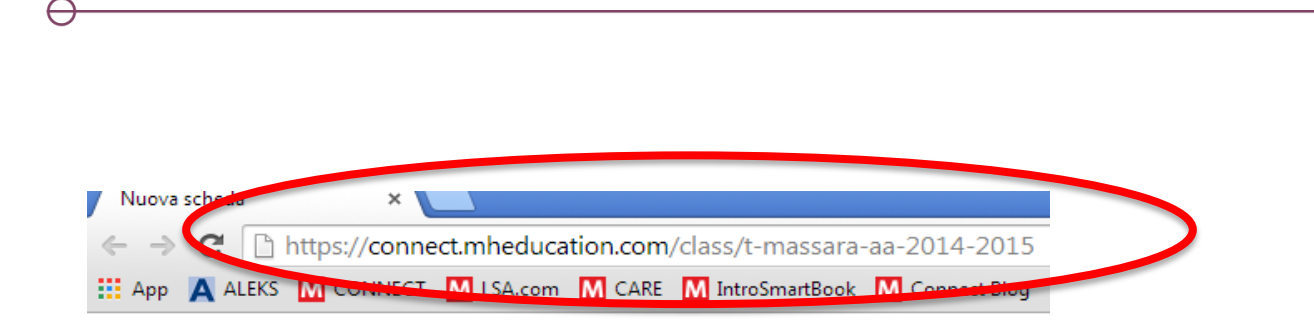

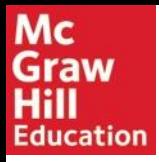

3 – Lo studente verifica la correttezza del corso (giusto docente, giusto corso) e clicca su "Register now"

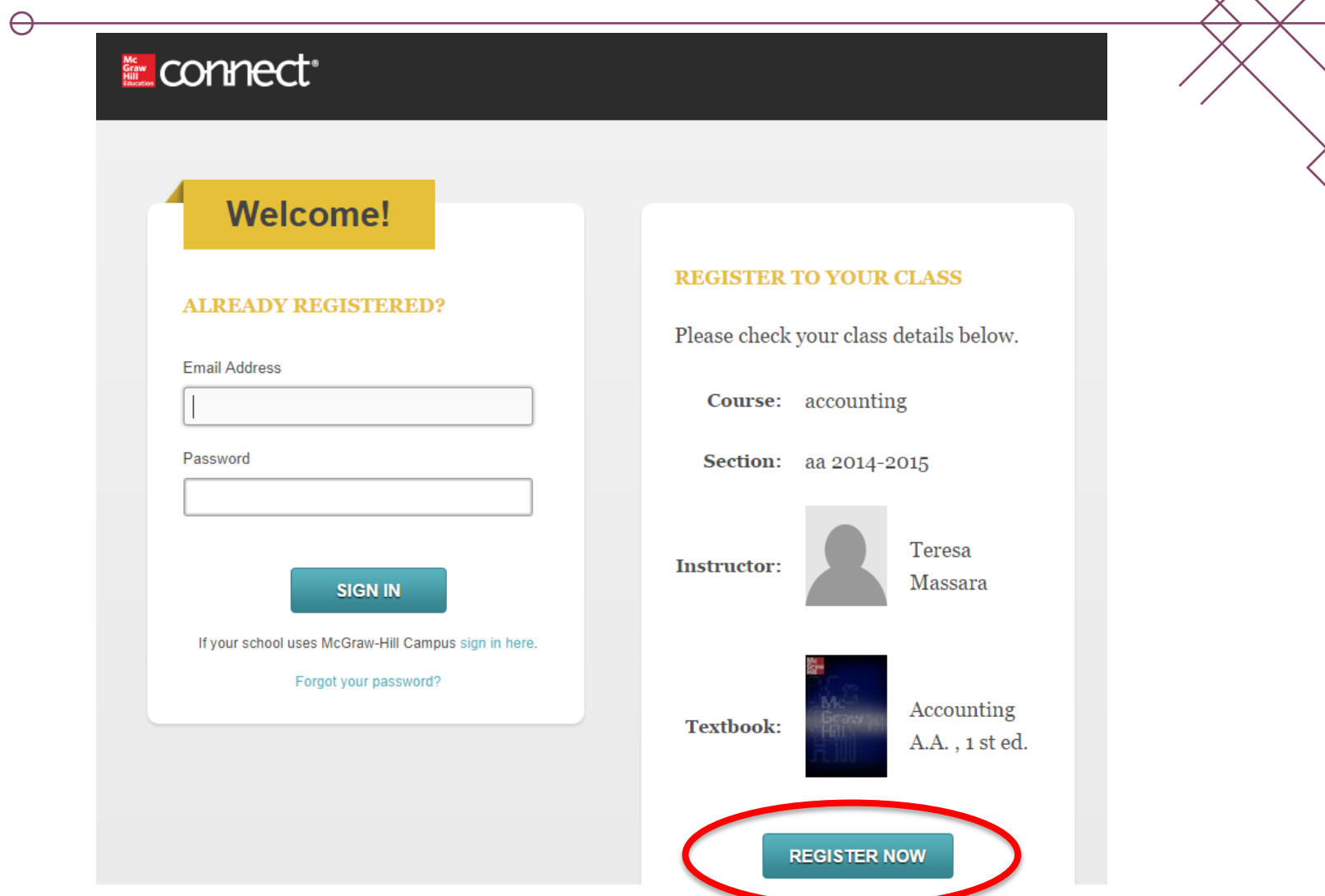

3

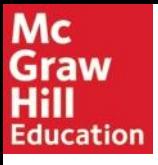

### 4 - Lo studente fornisce la propria mail

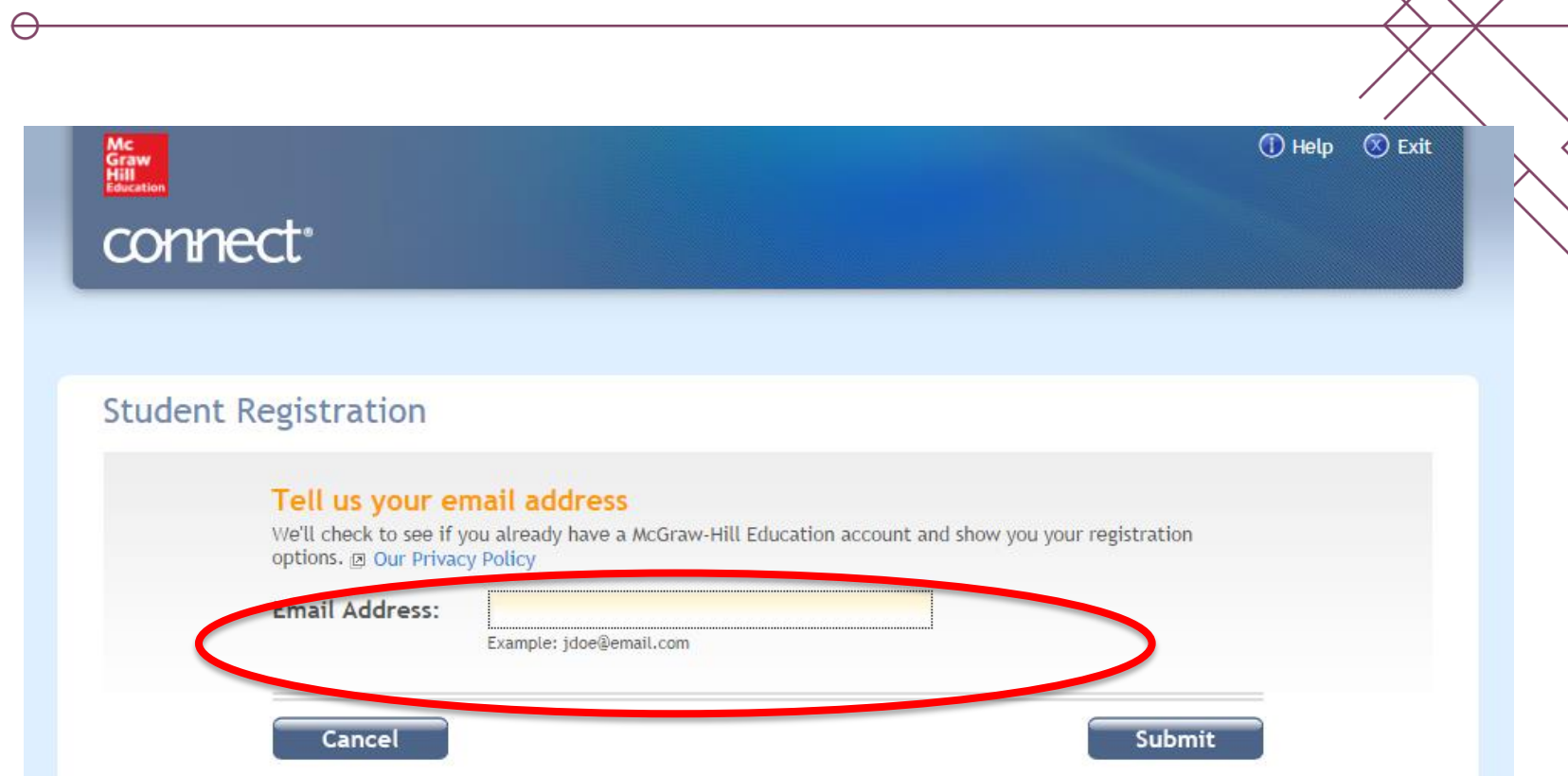

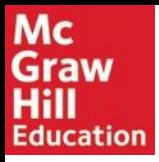

#### 5 – Lo studente inserice il codice

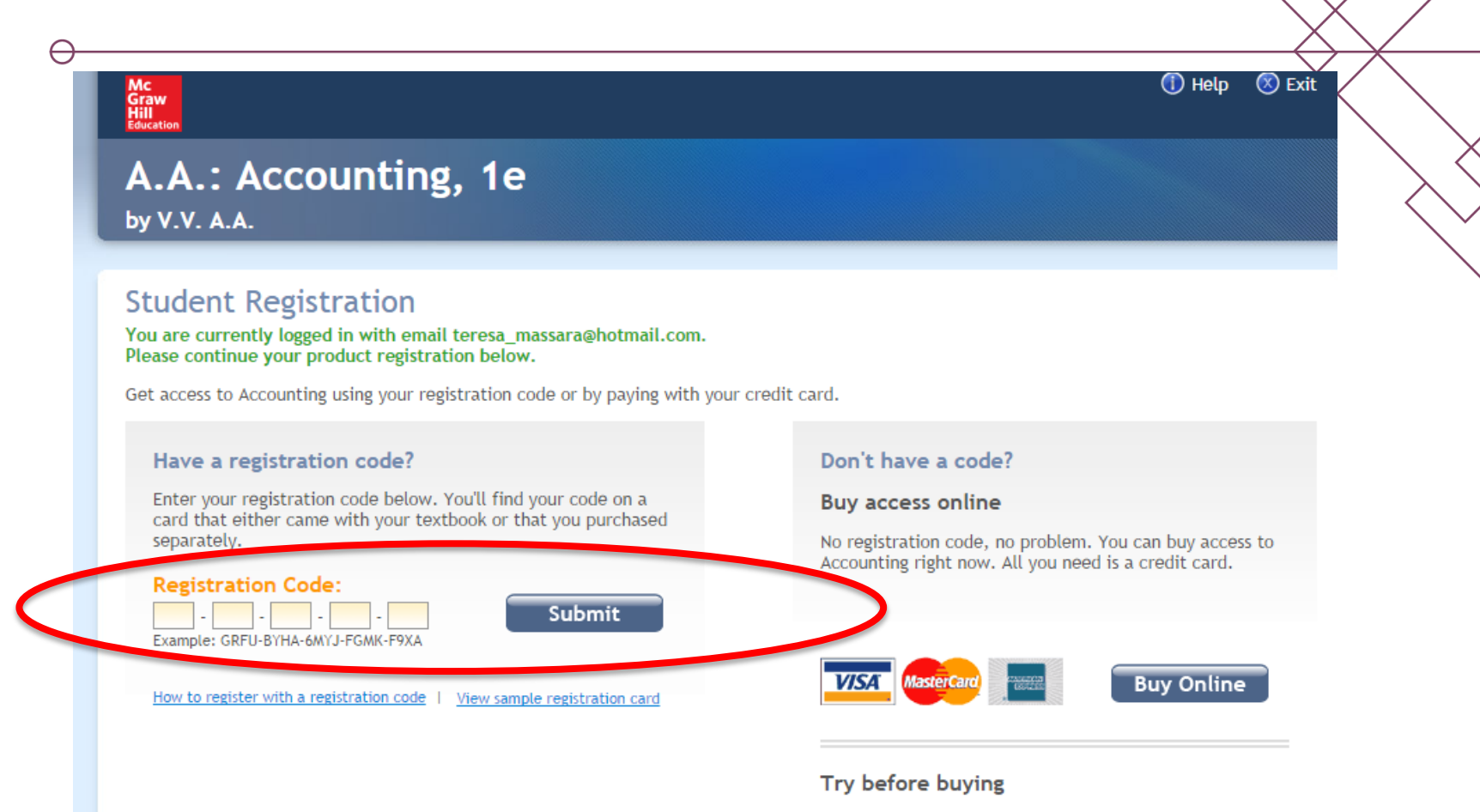

Get instant access to your instructor's course work and materials with courtesy access. Your work will always be saved during your courtesy period and you'll receive a reminder before it expires.

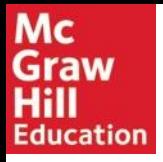

6 - Compilare il registration form

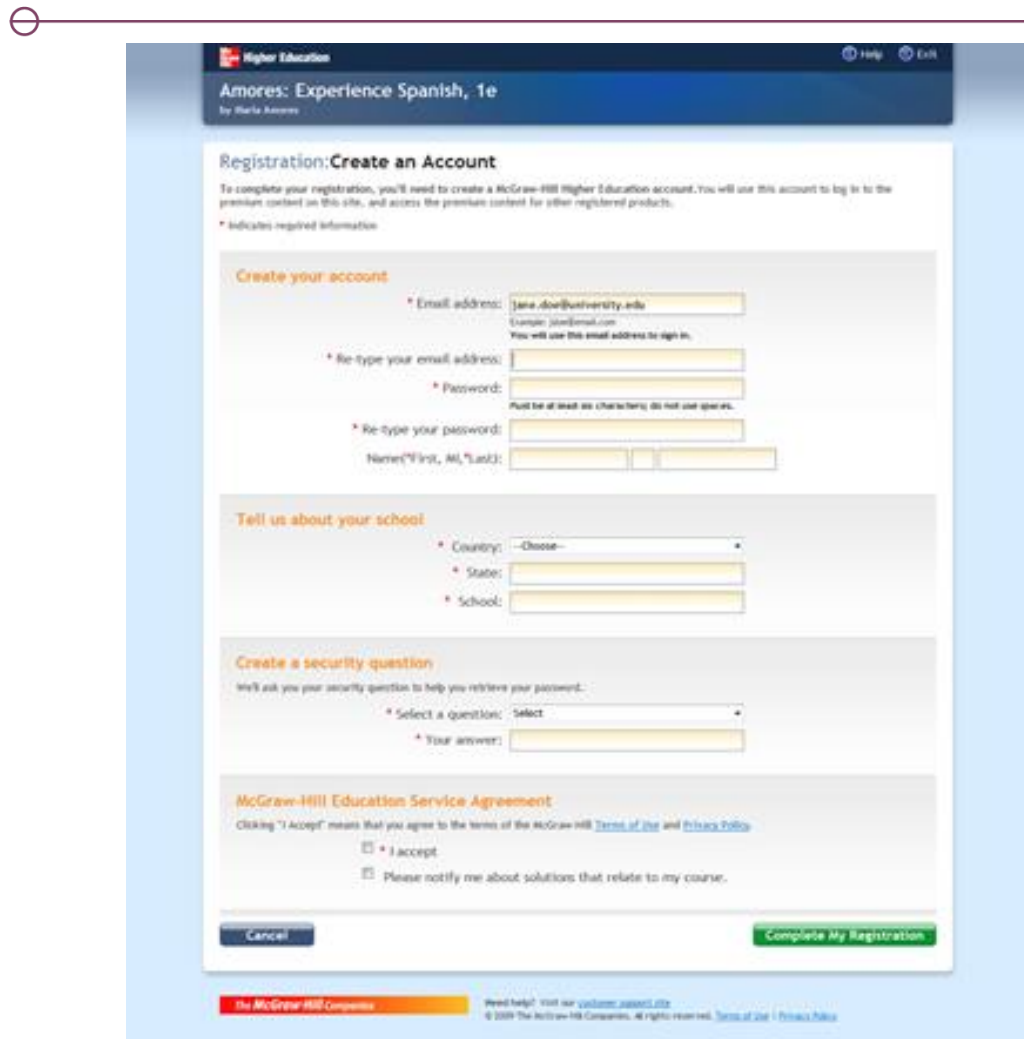

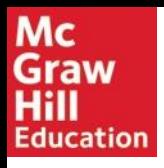

7 - Accertarsi di completare il processo di registrazione cliccando su "go to my course"

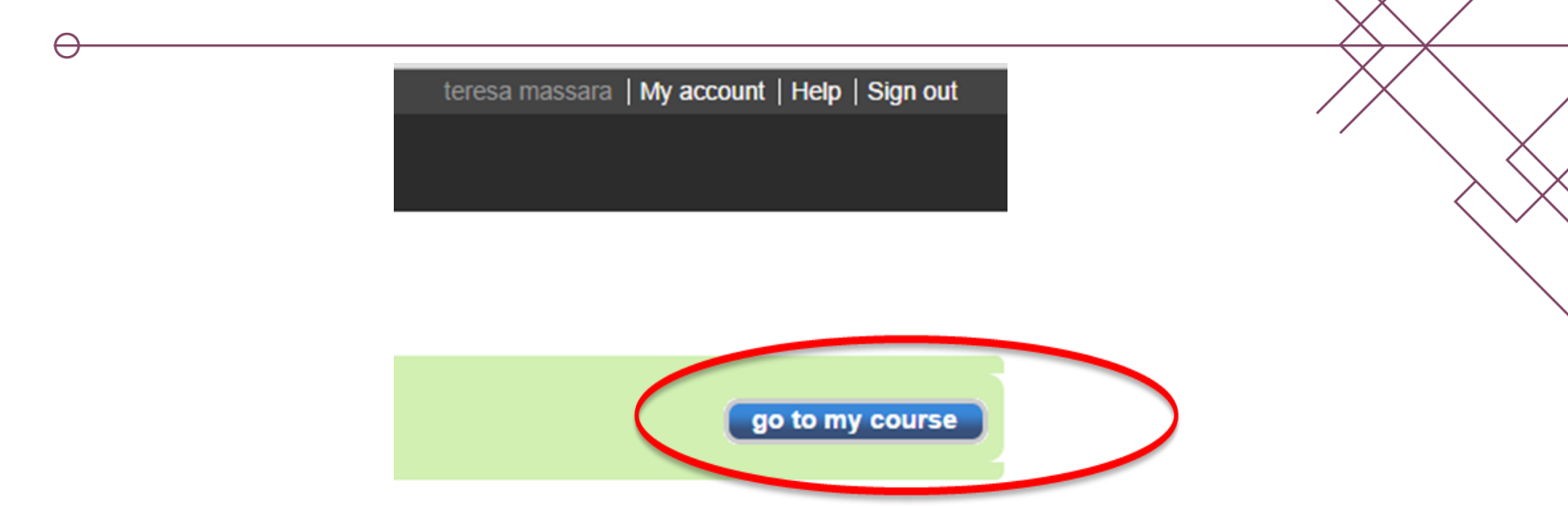

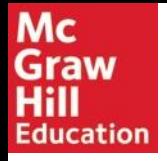

### 8 – Sarete rimandati alla pagina creata dal docente con tutti i vostri assignment

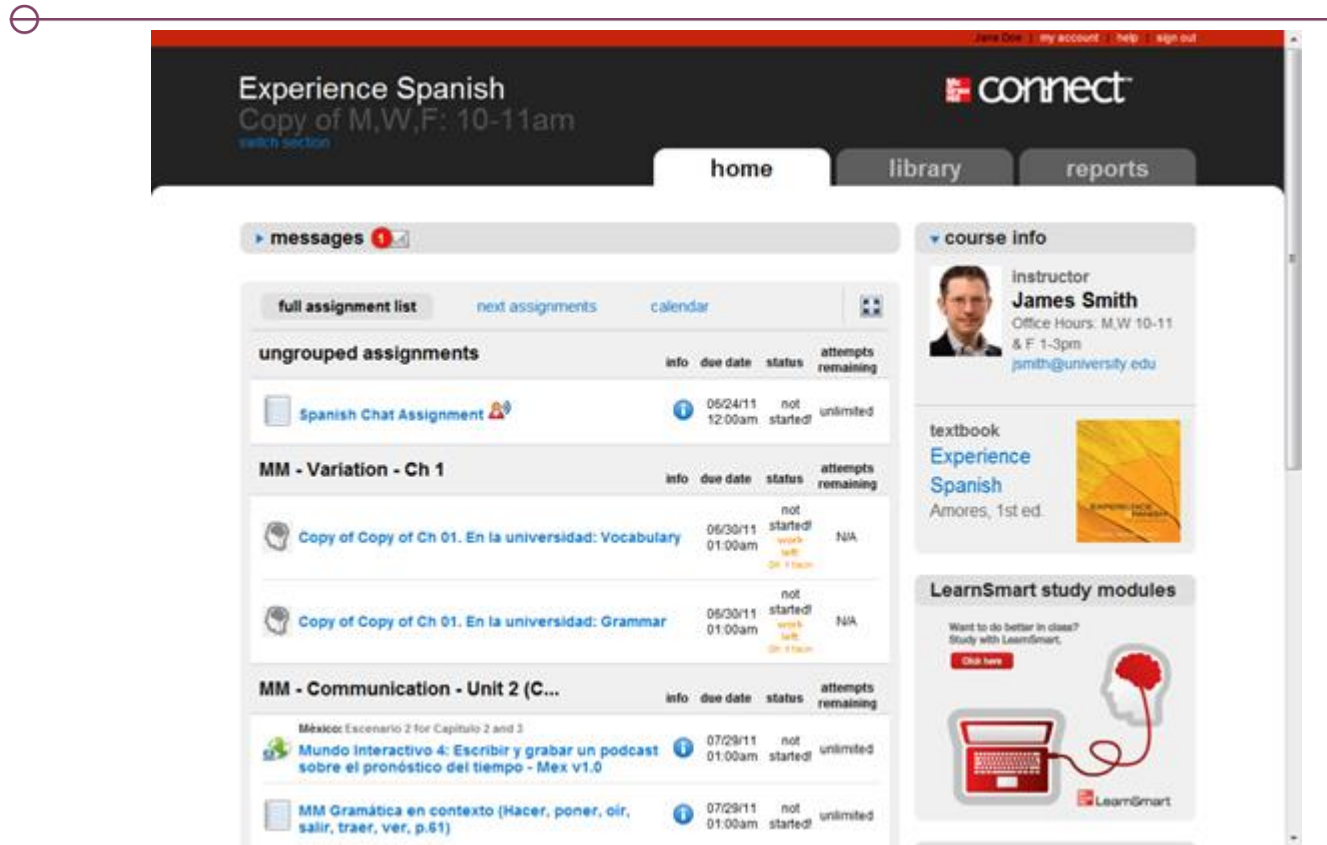

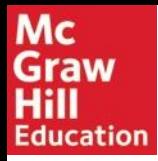

### ACCESSI SUCCESSIVI AL PRIMO

Digitare **[www.connect](http://www.connect.mcgraw-hill.com/)**[.](http://www.connect.mcgraw-hill.com/)**[mcgraw](http://www.connect.mcgraw-hill.com/)**[-](http://www.connect.mcgraw-hill.com/)**[hill](http://www.connect.mcgraw-hill.com/)**[.com](http://www.connect.mcgraw-hill.com/) e inserire le credenziali di accesso create con la prima registrazione

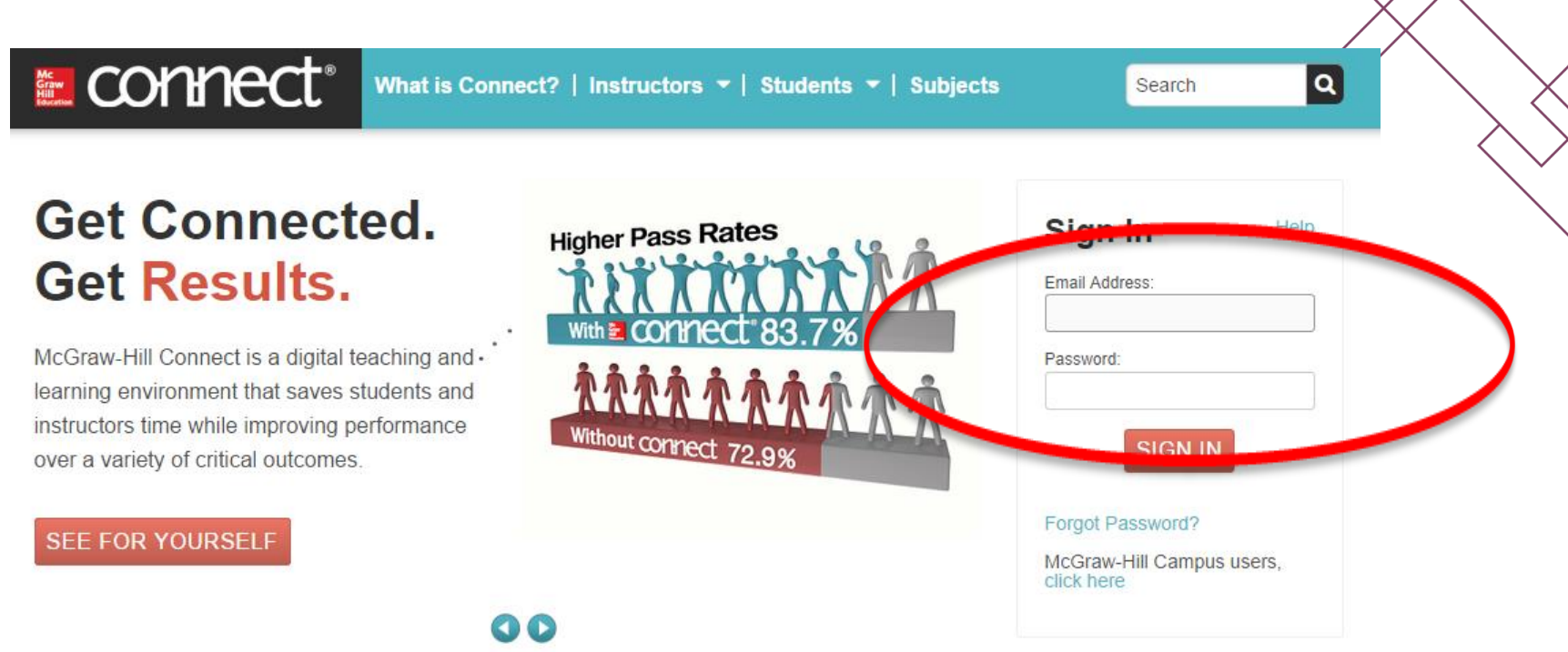

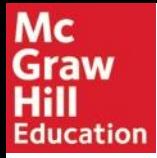

### ACCESSI SUCCESSIVI AL PRIMO

Entrerete direttamente nella pagina del vostro corso/corsi

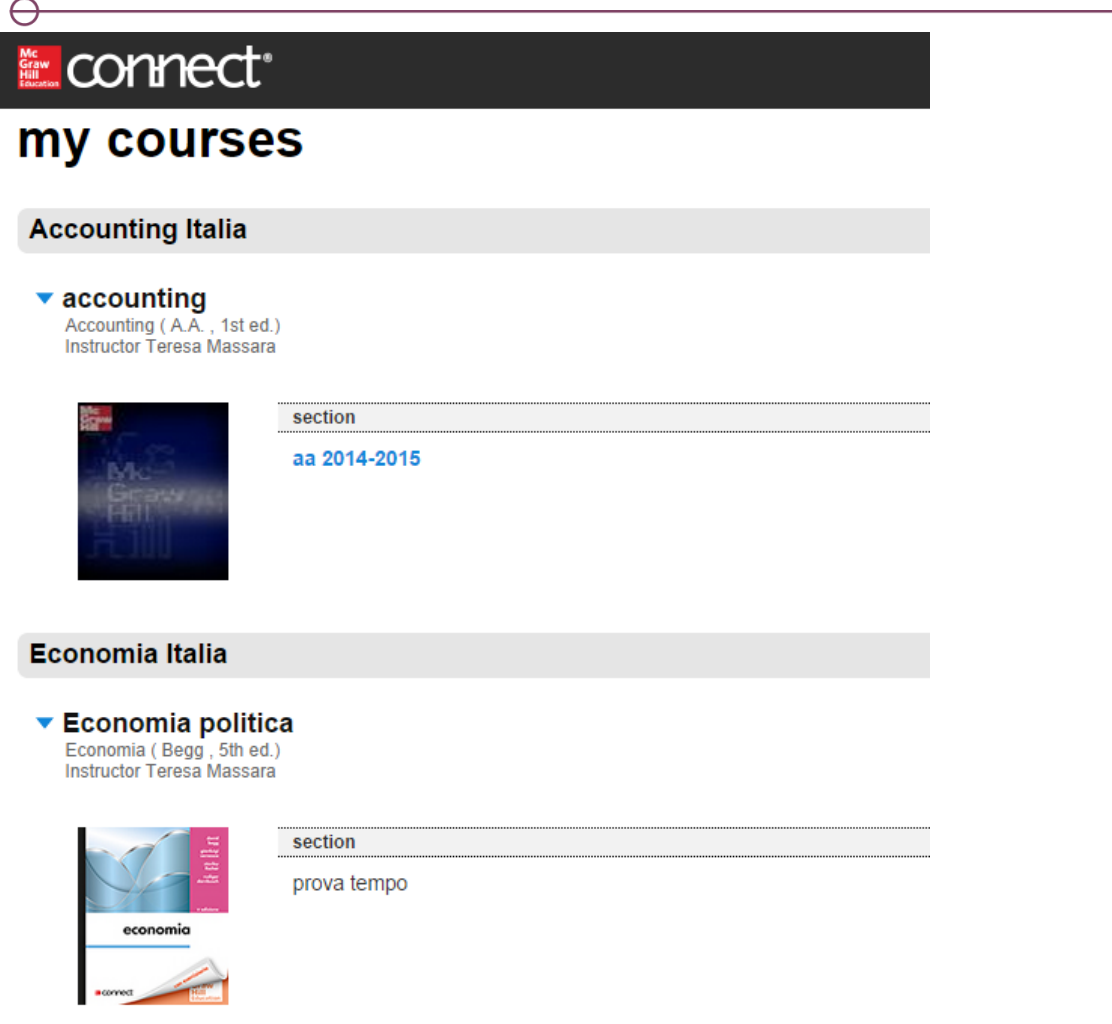